# 描画関数パッケージとplot3d

Copyright @2006 by Shigeto R. Nishitani

複雑なプロットを書くためのパッケージplottools, plotsの概要.

### ▼ Mapleの描画関数の覚書

#### ▼ 描画の下位関数

plot[structure]にあるPLOT,PLOT3Dデータ構造が一番下でCURVES, POINTS, POLYGONS, TEXTデータを元に絵を描く.

### ▼ plottoolsパッケージ

PLOTよりもう少し上位で,グラフィックスの基本形状を生成してくれる関数 |群. arc, arrow, circle, curve, line, point, sphereなどの関数があり, PLOT構 造を吐く.表示にはplots[display]を使う.

## ▼ plotsパッケージ

簡単にグラフを書くための道具.たとえばpointplotは,pointを使って関数を表 示する事を当初の目的としている.その他,animate, listplot, logplot, polarplot,contourplotなどもここに入っている.

## plot3d

plotsパッケージにはその他にいくつものグラフ描画関数が用意されている.2次元 の定義域を持つスカラー関数,つまり3次元の関数はplot3d関数を使う.

#### $>$  with(plots):

plot3d(sin(x)\*cos(y),x=-Pi..Pi,y=-Pi..Pi,axes=boxed);

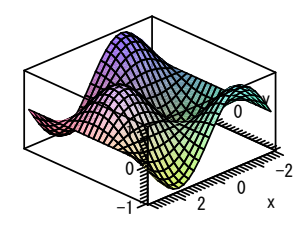

等高線図も描ける.

 $>$  with(plots):

contourplot3d(sin(x)\*cos(y),x=-Pi..Pi,y=-Pi..Pi,axes=boxed);

#### contourplot(sin(x)\*cos(y),x=-Pi..Pi,y=-Pi..Pi,axes=boxed);

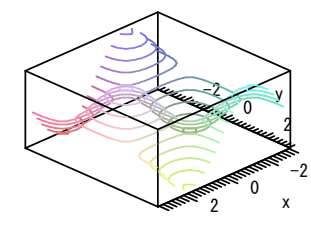

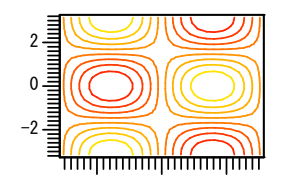

# ▼パラメータプロット

 $>$  with(plots): パラメータを使ったプロットも用意されている.円を描く場合は以下の通り. plot([sin(t),cos(t),t=0..2\*Pi]); & & <del>mmใ⊓∃mmn</del>  $\mathfrak{g}$ → -7